## <sup>知</sup> 部署CloudOS的时候突然卡住是怎么回事?

[Openstack](https://zhiliao.h3c.com/questions/catesDis/323) H3Cloud [CloudOS](https://zhiliao.h3c.com/questions/catesDis/775) [配置](https://zhiliao.h3c.com/questions/catesDis/783) **[付锦瑞](https://zhiliao.h3c.com/user/other/4089)** 2019-03-30 发表

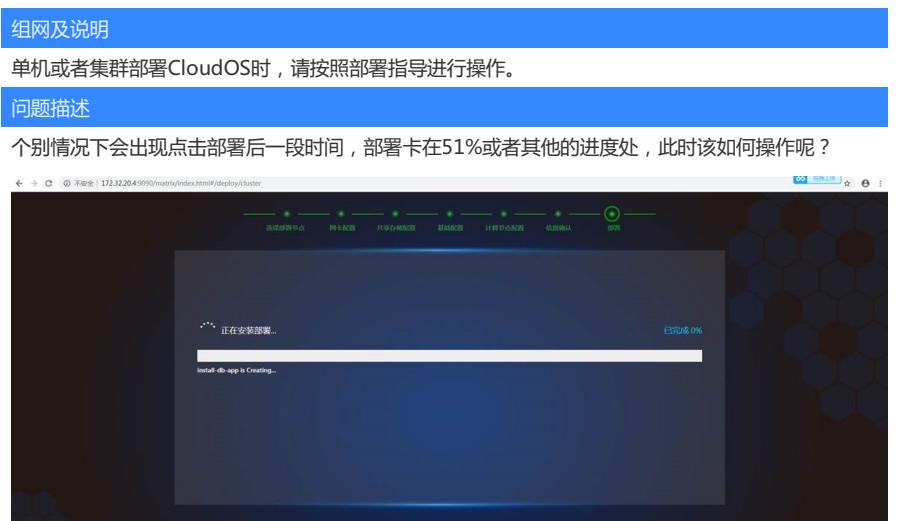

## 过程分析

首先遇到这个情况请不要贸然关闭浏览器页面或是刷新浏览器页面,这是没用的,反而还会让情况更 加复杂;

其次请尝试等待一段时间,正常的部署过程也会存在偶尔停顿卡住的情况,这个时候前台进度条可能 会不准确,而后台部署过程一直在进行着;

第三请查看卡住时候的小字提示,确认是卡在哪一步;

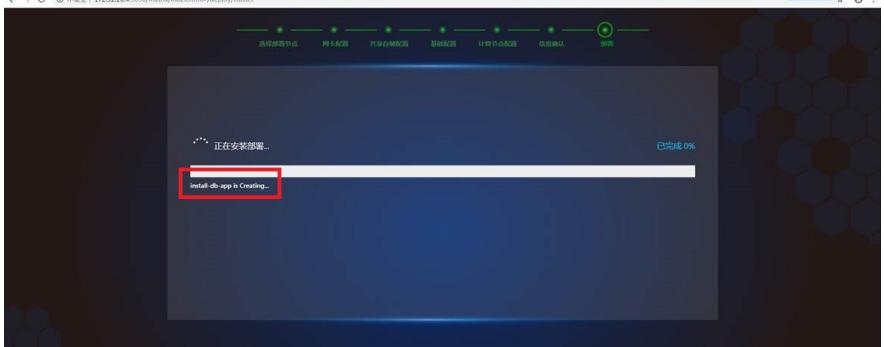

最后请回顾部署过程,确认是否配置有网关,严格按照部署指导操作呢?

## 解决方法

出现此种情况大多数情况下是没有配置网关,建议重新部署(重装),因为恢复起来也许所用的时间 比重装还多哦。

安装部署请规范操作,方便你我他~

(3) 单击<下一步>按钮,进入网卡配置页面<mark> 确认节点网卡信息并配置网关地址,</mark>如<u>图 3-21</u>所示。<br>配置完成后单击<下一步>按钮配置共享存储。

图3-21 集群节点网卡配置

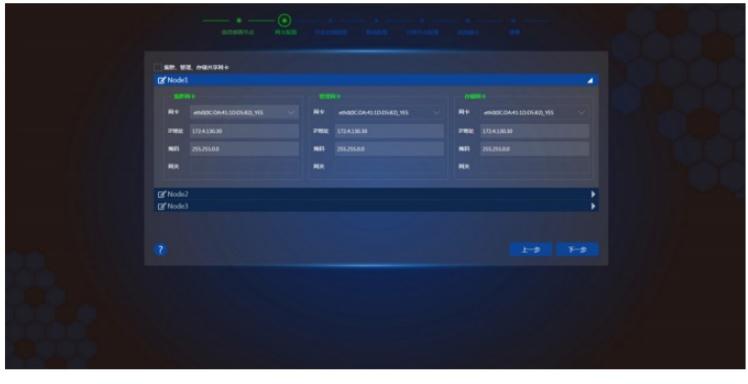

3 提示

• 您可以选择是否复用集群、管理和存储网卡,选择复用网卡每个节点将使用一块网卡。